## タブレットを wi-fi に接続する方法

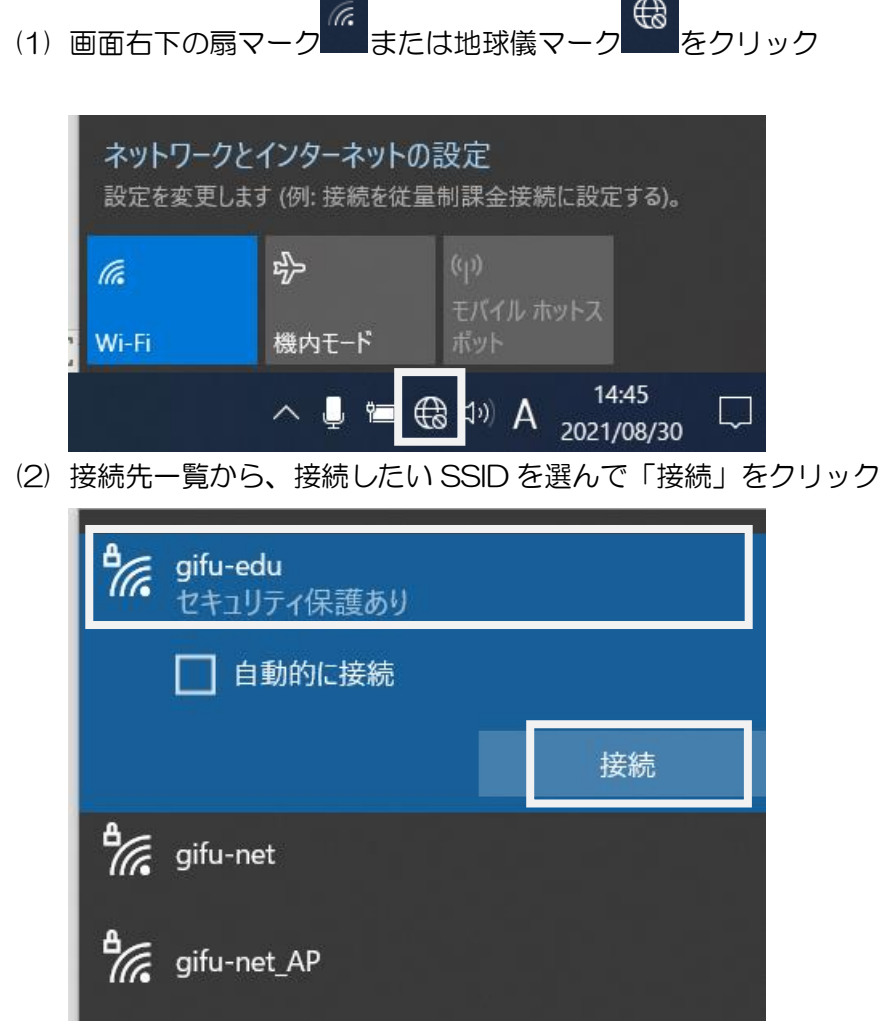

- (3) ネットワークセキュリティキーを入力する パスワード (PASS KEY) を大文字小文字区別して入力 ※家庭にある無線 LAN 親機に記載されている
- (4) 選んだ SSID が一番上に移動し、「接続済み」とでれば OK